## 動画編集-VideoProcVlogger-

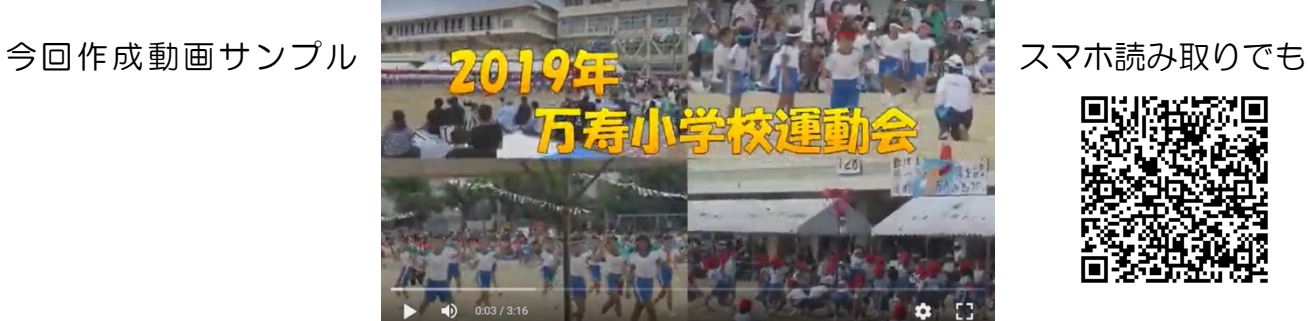

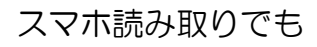

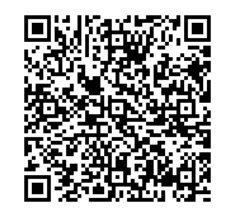

## 01 前準備(0)キライフに専用フォルターを作って表材格納)

この講座では VideoProc Vlogger が持つ様々な機能を動画に加えて仕上がりを確認しなが ら進めていくことから、同じ動画ファイルを何度も呼び出すことになります。 その呼び出し をスムーズに行うために、また、作成したものの保存と呼び出しを確実なものにするためにD ドライブに専用フォルダーを作成しましょう!

1.Dドライブに DVD フォルダーを作成する

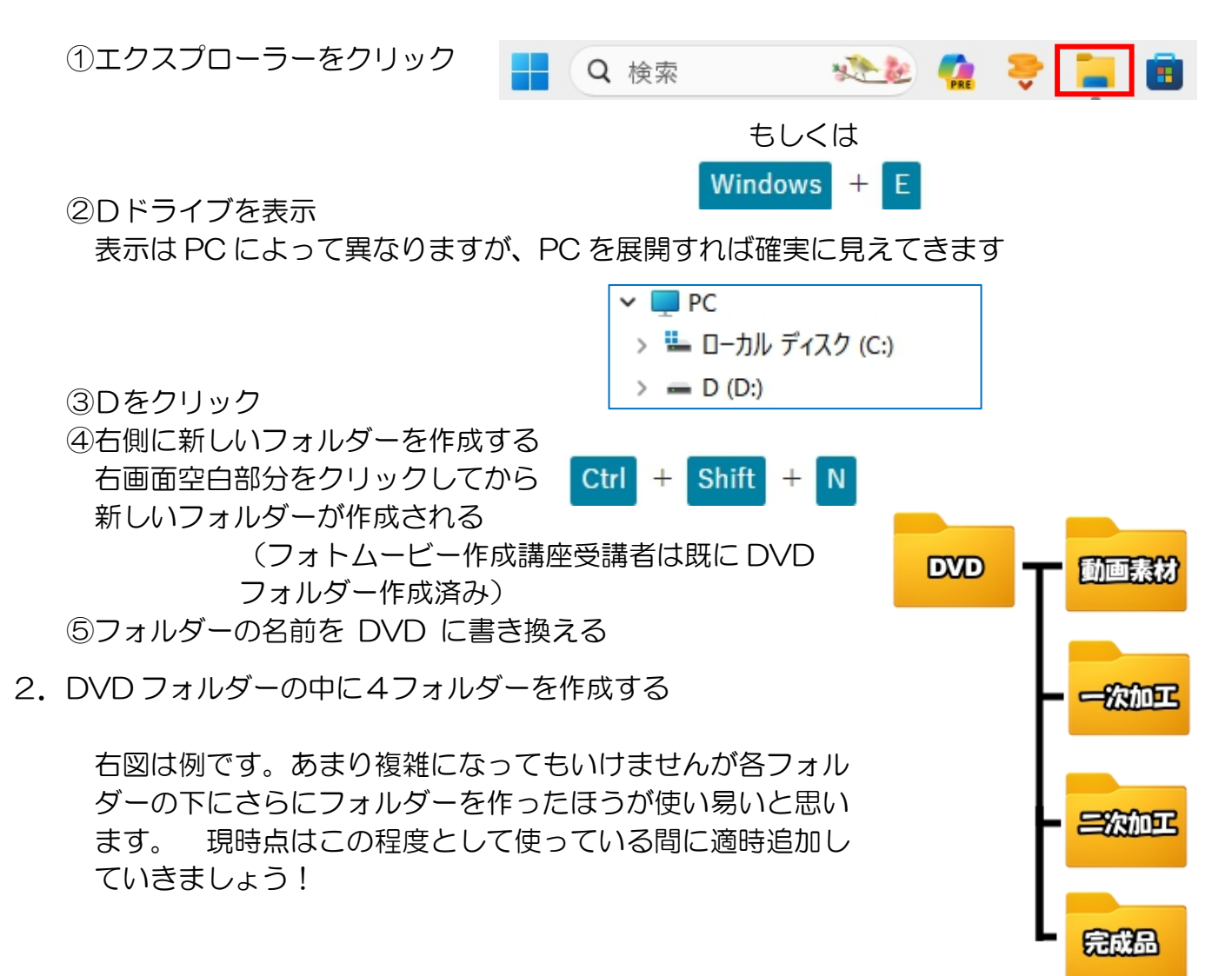

IT-ふたば会 プラザ会場テキスト

3. 動画素材フォルダーに素材を格納(コピー)する

色んな方法がありますがエクスプローラー を2画面開いてコピー貼付け、もしくは、 | \*\*\*\*\*<br>右クリックドロップ&コピーが簡単ではな | ### 右クリックドロップ&コピーが簡単ではな いかと思います。

①Win+E  $\oslash$ Win+ $\Rightarrow$ ③Win+E  $\bigoplus$ Win+ $\longleftarrow$ ⑤左にCドライブ ⑥右に D ドライブ

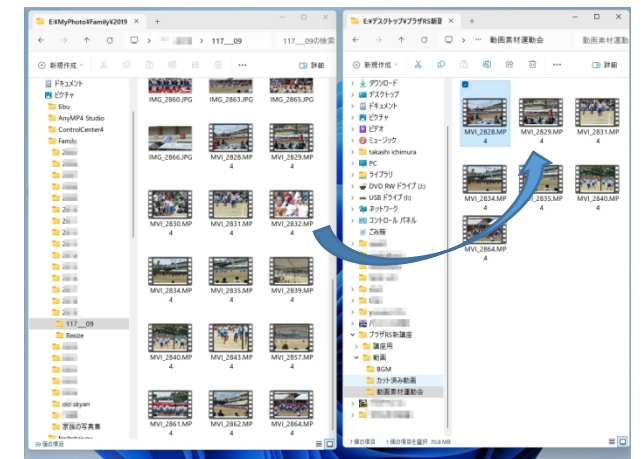

4.BGM 素材を準備する

準備した動画が発表会などの音声付きの場合は BGM は不要ですが、風景動画などの場 合は BGM があったほうが良い。

手持ちの CD の音楽を利用する場合は以下を参照して入手して下さい 音楽 CD の mp3 [化とオリジナル](https://itfutaba.shakunage.net/Manual/kousyuukai/16/160410.pdf) CD の作成 2016年手順書

著作権フリー音楽の入手

フリーサイトは沢山ありますがページ構成が分かり易く一般的音楽があるのは下記サ イトです。 好みの音楽がある場合は各自で探して下さい!

\*甘茶の音楽工房[:https://amachamusic.chagasi.com/](https://amachamusic.chagasi.com/)  $EU \cdot \frac{1}{2} + \frac{1}{2}E \cdot H$ 

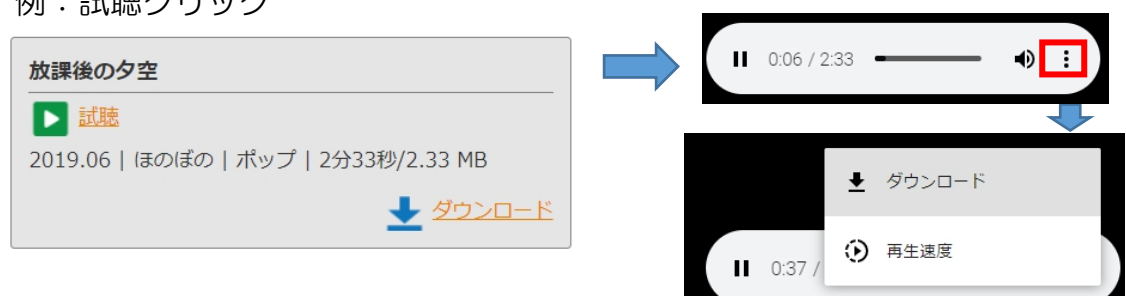

\*音楽の卵[:https://ontama-m.com/ongaku.html](https://ontama-m.com/ongaku.html)

例:mp3 クリック

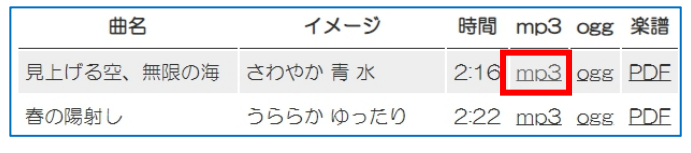

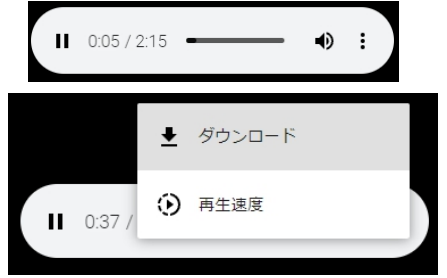

\*\*殆どが3分以内のものですから、再生時間以上となる複数曲をダウンロードする \*\*動画素材フォルダーに保存